*УДК 621.373*

# **ОПЕРАТОРНЫЙ МЕТОД АНАЛИЗА ПРОХОЖДЕНИЯ СИГНАЛОВ ЧЕРЕЗ ЛИНЕЙНЫЕ ЦЕПИ В СРЕДЕ MathCAD**

### В.Т. ПЕРШИН

### *Белорусский государственный университет информатики и радиоэлектроники П. Бровки, 6, Минск, 220013, Беларусь*

*Поступила в редакцию 28 января 2008*

Дано теоретическое обоснование и изложена методика анализа прохождения сигналов через линейные цепи операторным методом в среде универсального математического пакета MathCAD. Приведены примеры практического решения задачи прохождения импульса прямоугольной формы через простейшие интегрирующие и дифференцирующие цепи, характеризующиеся постоянной времени разной величины. Поскольку эти задачи в среде пакета MathCAD решаются численными методами, то тем самым показано, что в этой среде можно анализировать прохождение сигналов произвольной формы через линейную цепь любой сложности.

*Ключевые слова:* операторный метод, преобразование Лапласа, математические пакеты, дифференцирующие и интегрирующие цепи.

#### **Постановка задачи**

В настоящее время все отчетливее проявляются тенденции в обострении проблемы выпуска конкурентоспособной радиоэлектронной отечественной продукции, которая перед началом ее производства требует проведения большой работы по компьютерному моделированию, подтверждающей целесообразность ее выпуска в достаточно больших количествах, чтобы оправдать затраченные средства на подготовку и выпуск товаров с характеристиками, предусмотренными техническим заданием.

Используемые на практике математические методы прогнозирования ожидаемых результатов сокращают временные затраты на проведение дорогостоящих экспериментальных исследований и тем самым сокращают время на технологическую подготовку производства разрабатываемых товаров. Универсальные и специализированные математические пакеты, такие как MathCAD, MatLab, Mapple и др. позволяют во много раз сократить время, затрачиваемое на моделирование характеристик новых товаров. Поэтому разработка современных методов компьютерного моделирования, в частности процессов прохождения сигналов через различные электрические цепи с использованием новых возможностей, позволяющих реализовать постоянно совершенствующиеся математические пакеты, является актуальной научной и практической задачей.

Учебные планы, по которым ведется подготовка специалистов в высшей школе, постоянно совершенствуются. В них все больше внимания уделяется использованию систем компьютерной алгебры (СКА), которые имеют дело с программами, работающими по алгоритмам особого рода [1, 2]. Эти алгоритмы помимо выполнения численных процедур, проводимых по правилам, регламентируемым широко известными языками программирования высокого уровня, обеспечивают символьные преобразования. Все СКА имеют мощные и удобные графические системы, позволящие легко строить графики функций как одной, так и нескольких переменных в декартовой и других системах координат.

Идея операторного метода анализа прохождения сигналов через линейные цепи состоит в том, что из области функций действительного переменного решение задачи о прохождении сигнала через данную линейную цепь переносится в область функций комплексного переменного s=o+iω, где операции принимают более простой вид. Вместо исходных дифференциальных или интегро-дифференциальных уравнений при этом переносе получаются алгебраические уравнения. Результат решения поставленной задачи сводится к решению этих алгебраических уравнений. Затем производится обратный переход в область функций действительного переменного.

Предлагается осуществить решение задачи по исследованию передачи сигнала через линейные цепи путем использования прямого и обратного преобразований Лапласа в системе MathCAD на примере анализа прохождения импульсов прямоугольной формы через простейшие интегрирующие и дифференцирующие цепи.

Решение поставленной задачи обобщается на случай прохождения сигнала произвольной формы через любую линейную цепь.

### Прямое преобразование Лапласа

Пусть  $f(t)$ -функция действительного переменного *t* задана так, что при  $t<0$ ,  $f(t)=0$  и, кроме того,  $f(t)$  возрастает не быстрее показательной функции, т.е.  $|f(t)| < M e^{c t}$  при  $t>0$ . Здесь М и  $c_0$  — положительные действительные числа,  $t$  — переменная (в данном случае — время). Функция имеет ограниченный рост, если показатель роста с<sub>о</sub> конечен.

Известно, что если функция  $f(t)$  удовлетворяет описанным условиям, то интеграл

$$
F(s) = \int_{0}^{\infty} f(t) e^{-st} dt
$$
 (1)

сходится абсолютно и представляет собой функцию комплексного переменного  $s = \sigma + i\omega$  в полуплоскости Re(s)= $\sigma$ > $c_0$ . Уравнение (1) — это прямое преобразование Лапласа. Функция  $f(t)$ называется оригиналом, а функция  $F(s)$  — изображением. Следовательно, оригинал и изображение-это пара функций действительного переменного  $t$  и соответственно комплексного переменного s, связанных преобразованием Лапласа. Каждый оригинал имеет единственное изображение, если оно существует, и наоборот.

### Обратное преобразование Лапласа

Из математического анализа известно, что если функция  $F(s)$  аналитична в полуплоскости Re(s) >  $c_0$ , стремится к нулю при |s|  $\rightarrow \infty$  в любой полуплоскости Re(s) =  $c$  >  $c_0$  равномерно относительно аргумента *s* и интеграл  $\int_{0+i\omega}^{\omega+i\omega} F(s)e^{pt} ds$  абсолютно сходится, то  $F(s)$  является изобра-

жением функции

$$
f(t) = \frac{1}{2\pi i} \int_{\sigma - i\omega}^{\sigma + i\omega} F(s) e^{st} ds.
$$
 (2)

Эта формула представляет собой обратное преобразование Лапласа и является решением (1) относительно функции  $f(t)$ .

За путь интегрирования можно принять любую бесконечную прямую, параллельную мнимой оси, расположенную на расстоянии  $c>c_0$  от начала координат так, чтобы все особые точки функции F(s) оставались левее пути интегрирования. Интеграл в (2) понимается как предел интеграла вдоль отрезка (σ-*i*ω, σ+*i*ω) при ω→∞.

При практическом применении обратного преобразования Лапласа путь интегрирования вдоль прямой, параллельной мнимой оси, заменяется (на основании леммы Жордана) замкнутым контуром, что дает возможность применить теорему о вычетах, согласно которой оригиналом  $F(s)$  служит функция

$$
f(t) = \sum_{p_k} \text{Re}\, s(F(s)e^{vt}), (t>0), \tag{3}
$$

где сумма вычетов берется по всем особым точкам функции  $F(s)$ . При  $t<0$  функция  $f(t)=0$ .

Формула (3) позволяет доказать теорему разложения применительно к мероморфной функции  $F(p)$ , т.е. когда особенности интегральной функции в конечной области — только полюсы

## Прямое и обратное преобразования Лапласа в системе MathCAD

Преобразования Лапласа можно выполнить путем обращения к меню пакета Mathcad "Символика", подменю "Трансформация", опции "Лаплас" и "Инверсия Лапласа". При прямом преобразовании в записанной функции-оригинале  $f(t)$  следует выделить (изобразить инверсным цветом) один знак — переменную, в нашем случае — это время t. При обратном преобразовании в записанной функции-изображении  $\Psi(s)$  следует выделить также один знак — комплексную переменную s. После выделения нужной переменной входим в меню "Символика", подменю "Трансформация" и выбираем нужную опцию для выполнения преобразования. Результат выполнения операции тут же высвечивается на экране монитора.

## Порядок анализа прохождения сигнала через линейную цепь операторным методом в системе MathCAD

1. Задать форму входного сигнала либо в виде аналитического выражения, либо построив его графический образ средствами пакета MathCAD.

2. По заданной форме входного сигнала определить средствами пакета MathCAD изображение сигнала и представить его в аналитической форме, т.е. вычислить обратное преобразование Лапласа для входного сигнала.

3. Представить в аналитической форме комплексный коэффициент передачи линейной цепи.

4. Перемножить выражения, соответствующие обратному преобразованию Лапласа от входного сигнала и передаточной функции линейной цепи, т.е. получить изображение выходного сигнала.

5. На основе полученного изображения выходного сигнала вычислить средствами пакета MathCAD оригинал выходного сигнала линейной цепи.

6. Используя графическую систему пакета MathCAD, построить график выходного сигнала.

Вся последовательность перечисленных операций выполняется непосредственно в среде пакета MathCAD и представляет собой единый вычислительный процесс, начинающийся с задания формы входного сигнала и заканчивающийся получением сигнала на выходе анализируемой схемы, характеризующейся заданными частотными свойствами.

### Расчет формы импульса на выходе интегрирующей или дифференцирующей цепи

Основываясь на методике анализа прохождения сигнала через линейную цепь, рассчитаем форму импульса на выходе как интегрирующей, так и дифференцирующей цепи, постоянная времени которой равна длительности входного прямоугольного импульса единичной амплитуды.

Выберем постоянную времени линейной цепи, равной 300. По условию задачи длительность импульса прямоугольной формы также должна равняться 300. Пакет MathCAD работает с размерными величинами, но вычислительная машина совершенно индифферентна к размерностям обрабатываемых ею величин. Поэтому мы не указываем размерность длительности импульса, т.е. она может быть и 300 с, и 300 мс, и 300 мкс.

Для построения формы входного сигнала можно использовать встроенную функцию единичного скачка, которая в системе пакета MathCAD обозначается  $\Phi(t)$ . Тогда входной сигнал  $f(t)$  можно задать как разность двух функций единичного скачка, сдвинутых относительно друг друга на величину, равную длительности сигнала. Имеем

$$
a := 300
$$
  $t := 0, 1...1023$   $f$   $t := \Phi$   $t - \Phi$   $t - a$ 

Здесь входной сигнал  $f(t)$  представлен вектором  $t$ , элементы которого находятся на единичном расстоянии друг от друга на временной оси. Форма входного импульса с помощью графической системы MathCAD показана на рис. 1.

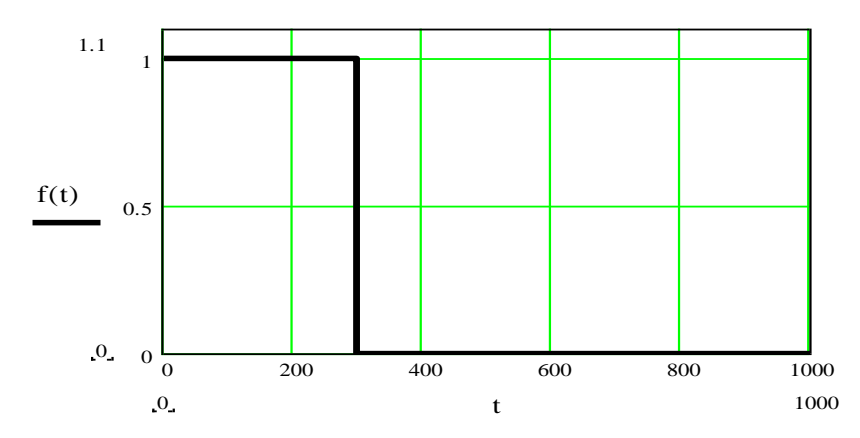

Рис. 1. Форма сигнала на входе интегрирующей или дифференцирующей цепи

Воспользовавшись встроенной системой преобразований Лапласа в пакет MathCAD, находим изображение входного сигнала:

$$
\frac{1}{s} - \frac{1}{s} \exp(-a \cdot s).
$$

Перемножаем аналитические выражения изображения входного сигнала и передаточной функции интегрирующей цепи, записанные в форме удобной для использования в среде преобразования Лапласа

$$
\left[\left(\frac{1}{s}\right) - \frac{\exp(-a \cdot s)}{s}\right] \left(\frac{1}{1 + a \cdot s}\right).
$$

Далее, вычислив прямое преобразование Лапласа от изображения выходного сигнала, получаем аналитическое выражение

$$
g \quad t := \left[1 - \exp\left[\left(\frac{-1}{a}\right)t\right]\right] + \Phi \quad t - a \quad \exp\left[\left(\frac{-1}{a}\right)t + 1\right] - \Phi \quad t - a
$$

выходного сигнала линейной цепи в виде функции  $g(t)$  (рис. 2).

Аналогично перемножаем аналитические выражения изображения входного сигнала и передаточной функции дифференцирующей цепи. Результат перемножения представим в форме, удобной для использования в среде преобразования Лапласа. Получим

$$
\left(\frac{1}{s} - \frac{1}{s} \exp(-a \cdot s)\right) \frac{1}{1 + 1/s \cdot a},
$$

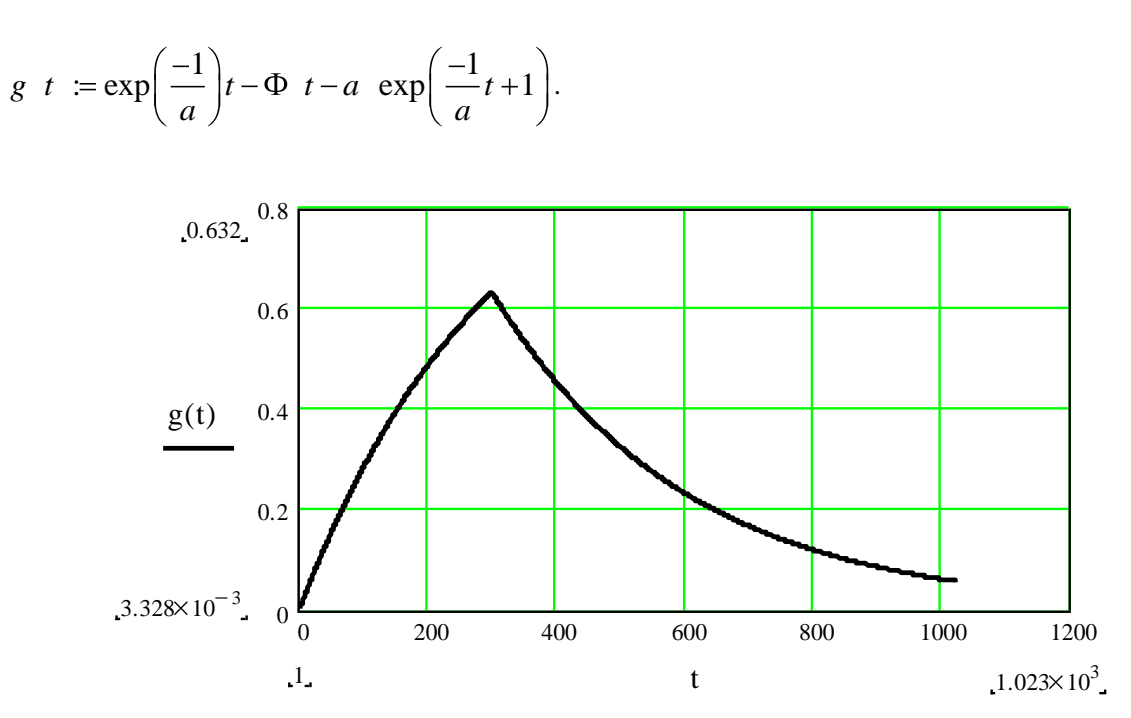

Рис. 2. Форма сигнала на выходе интегрирующей цепи с постоянной времени, равной длительности входного сигнала

Используя графическую систему пакета MathCAD, построим график выходного сигнала дифференцирующей цепи с постоянной времени, равной длительности входного сигнала.

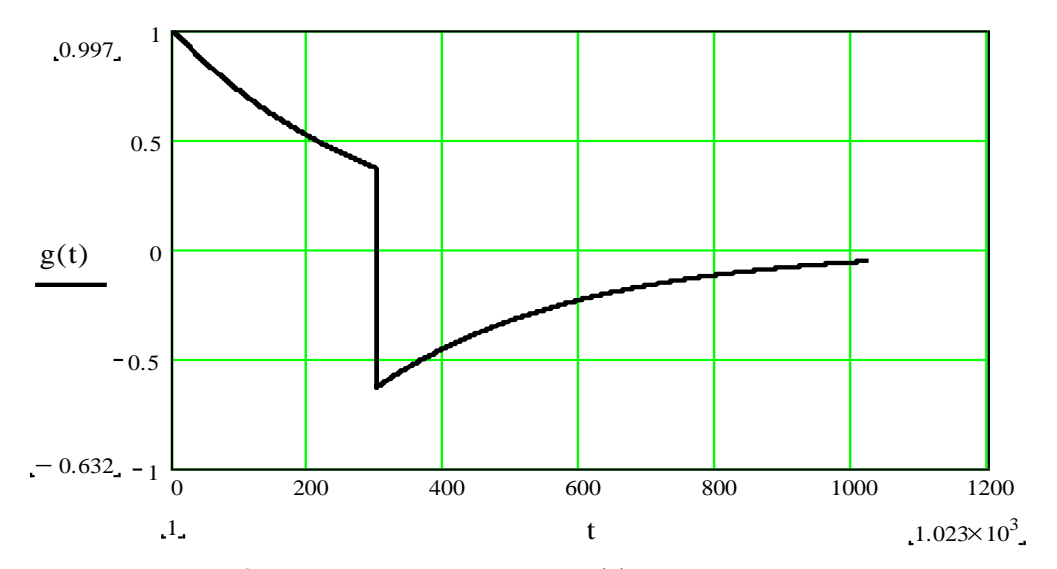

Рис. 3. Форма сигнала на выходе дифференцирующей цепи с постоянной времени, равной длительности входного импульса

Интересно посмотреть, как будет изменяться форма выходного сигнала при изменении величины постоянной времени, например, дифференцирующей цепи. Уменьшим на порядок постоянную времени этой цепи. Форма выходного сигнала изменится и примет вид, показанный на рис. 4. Если еще уменьшить постоянную времени дифференцирующей цепи на порядок, то на выходе этой дифференцирующей цепи сформируется очень короткий импульс, по форме приближающийся к форме обобщенной функции δ(*t*).

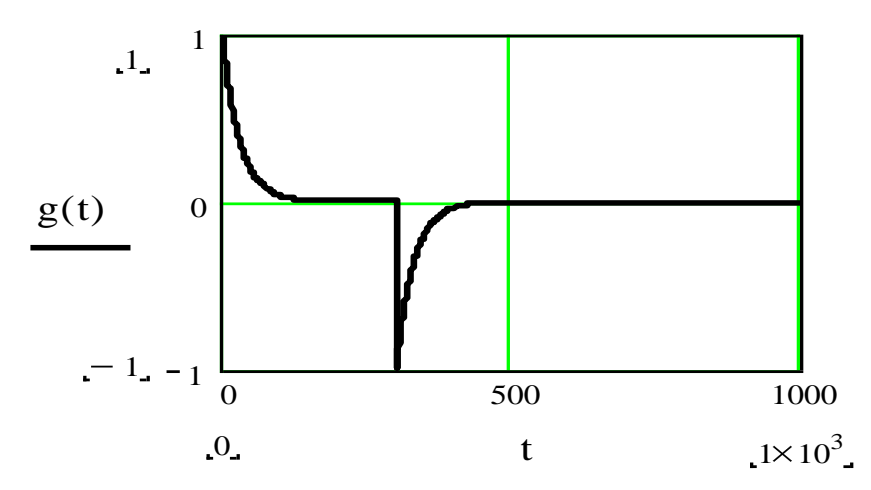

Рис.4. Сигнал на выходе дифференцирующей цепи с малой постоянной времени

#### **Заключение**

Использование пакета MathCAD открывает широкие возможности для изучения процессов в линейных цепях, обеспечивая научную глубину и оперативность исследования.

Встроенная графическая система пакета MathCAD обеспечивает наглядность полученных результатов анализа и может дать анимированные изображения процессов, протекающих в линейных цепях любой сложности при прохождении через них сигналов произвольной формы.

Эти соображения позволяют рекомендовать операторный метод анализа прохождения сигналов через линейные цепи, как эффективное средство для использования в самых различных областях науки и инженерной практики.

# **OPERATIONAL METHOD OF THE ANALYSIS OF PASSAGE OF SIGNALS THROUGH LINEAR CIRCUITS IN MATHCAD ENVIRONMENT**

### V.T. PERSHIN

### **Abstract**

Use of package MathCAD opens ample opportunities for studying processes in linear circuits, providing scientific depth and efficiency of research. The built-in graphic system of package MathCAD provides presentation of the obtained results of the analysis and may give animal images of the processes proceeding in complex linear circuits at passage through them of signals of any form. These reasons allow recommending an operational method of the analysis of passage of signals through linear circuits as effective means for use in the most various areas of a science and engineering practice.

### **Литература**

1. *Першин В.Т.* // Вышэйшая школа. 1999. № 3–4. С. 102–103.

2. *Цепкало В.В., Старжинский В.П.* Приоритеты и проблемы развития высоких технологий в Республике Беларусь. Инновационные технологии в образовании, науке и производстве. Материалы Республиканской научно-практической конференции. Минск, 6–7 декабря 2007 г. С. 6–10.